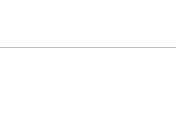

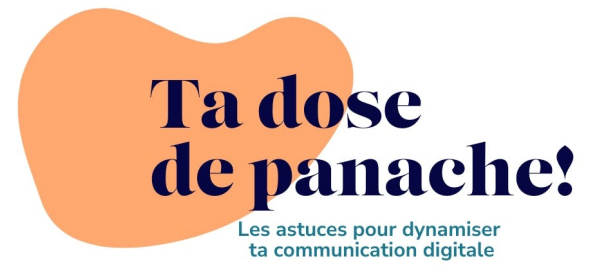

Lire dans [le navigateur](https://preview.convertkit-mail2.com/click/dpheh0hzhm/W0FSQ0hJVkUgVVJMIEdPRVMgSEVSRV0=)

Coucou Virginie,

Utilises-tu les hashtags sur tes réseaux sociaux? Si oui, tu connais déjà leur #superpouvoir! Sinon, lis ce qui suit

Tout d'abord, qu'est-ce donc? **T**u as certainement déjà vu passer ce mot-dièse, symbolisé avec #. Le hashtag permet de catégoriser tes publications sur les réseaux. Il faut le voir comme un outil de #référencement  $\blacksquare$  C'est Instagram qui a popularisé son utilisation et maintenant, tu peux l'utiliser sur d'autres plateformes.

En ajoutant des hashtags pertinents à tes publications, tu indiques à l'algorithme le thème, le lieu et/ou un domaine  $\mathbb{I}$  Il va donc pouvoir suggérer ta publication à des personnes qui ne te suivent pas encore, mais qui s'intéressent au sujet que tu abordes. Son super pouvoir, c'est d'augmenter la portée. Késako? C'est le nombre de comptes qui voient ta publication. En plus d'une petite partie de tes abonnés, d'autres comptes qui ne te connaissent pas encore vont voir ta publication. Et si elle est engageante et intéressante pour eux, ils s'intéresseront sûrement à ton compte  $^{\dagger}$ 

L'automne dernier, j'ai publié sur mon compte Instagram une photo [d'un papier peint exotique. En mettant des hashtags liés à la décoration](https://preview.convertkit-mail2.com/click/dpheh0hzhm/aHR0cHM6Ly93d3cuaW5zdGFncmFtLmNvbS9wL0NrUHR5di1JVDVsLw==) intérieure (pas du tout mon domaine, on est bien d'accord  $\odot$ ), j'ai

## touché 11 673 personnes en plus.

## Concrètement, comment faire?

Je te conseille de créer une liste de hashtags dans laquelle tu pourras piocher au moment de publier ton contenu <br>Notes, Excel, Word ou Notion, peu importe. L'idée est de rechercher une fois un maximum de #hashtagspertinents pour ton business et de les regrouper à un endroit. Si tu utilises Meta Business Suite (pour programmer tes publications sur Instagram et Facebook), tu as peut-être déjà vu que tu peux les enregistrer. Pense à tenir cette liste à jour en la complétant tous les 3 à 6 mois.

intérieure (pas du tout mon domaine, on est bien d'accord ), j'ai

Ils doivent parler de ta thématique, des lieux où tu prospectes et des mots qu'utilise ton public-cible Évite les hashtags très génériques comme #picoftheday, déjà utilisé des millions de fois. Je doute que Kevin de la Californie soit ton public-cible Varie aussi les langues si tu communiques en allemand, anglais ou autre.

Il existe des générateurs (il suffit de chercher sur Google), mais je trouve qu'ils proposent souvent des termes bien trop génériques  $99$  Je suis pour la méthode à l'ancienne: me balader sur les réseaux sociaux et repérer les hashtags pertinents utilisés par mes confrères et consœurs ou les autres comptes dans mon domaine.

Dans ta liste, il faut un #bonmix entre des hashtags très spécifiques (on dit "de niche" en marketing) et des plus généraux (comme ta ville, ta région, le domaine).

La grande question: combien de hashtags par publication? L'importance n'est pas le nombre, mais la pertinence!

- Instagram: tu peux en mettre jusqu'à 30 donc tu as la place, à toi  $\bullet$ de voir si tu en trouves 30 qualitatifs
- LinkedIn: pas de limite mais "la bonne pratique" dit max. 5.
- Facebook: entre 3 et 8.
- Tiktok: entre 3 et 5.

Comme toujours sur les réseaux sociaux, il faut tester **T** Tu ne sauras pas quel hashtag t'apporte le plus de portée, c'est pourquoi un bon mix est important. Surtout, n'oublie pas d'aller jeter un œil à tes statistiques sous chaque publication. Sur Instagram, tu trouves même sous "Impressions" (le nombre de fois que ta publication a été vue), le chiffre "Depuis les hashtags".

Certains annoncent déjà leur mort, mais pour l'instant, je les trouve toujours très utile.

## N'hésite pas à me répondre si tu as une question ou un doute

concernant cette thématique, je te réponds avec plaisir

#bellejournée

Virginie

## Tu prendras encore une dose de panache?

- Envie de tout savoir sur les fameux algorithmes d'Instagram,  $\bullet$ [TikTok and co? Je te recommande cet article du Blog du](https://preview.convertkit-mail2.com/click/dpheh0hzhm/aHR0cHM6Ly93d3cuYmxvZ2R1bW9kZXJhdGV1ci5jb20vdG91dC1zYXZvaXItc3VyLWFsZ29yaXRobWVzLXJlc2VhdXgtc29jaWF1eC8=) Modérateur qui détaille les meilleures pratiques du moment
- Le Tofu Mofu Bofu, tu connais? Et non, ce n'est pas une  $\bullet$ énième recette de cuisine, mais bien une pratique marketing pour [définir ton tunnel de vente. À découvrir en audio grâce au Podcast](https://preview.convertkit-mail2.com/click/dpheh0hzhm/aHR0cHM6Ly9sZXBvZGNhc3RkdW1hcmtldGluZy5jb20vdG9mdS1tb2Z1LWJvZnUtMTg5Lw==) du Marketing.
- L'intelligence artificielle est LE sujet depuis le début d'année et elle s'invite aussi dans la création de photos  $\frac{1}{2}$  J'ai mis à jour un article de blog dédié aux plateformes de photos libres de droit avec un site lié à l'AI.

Direction [les archives](https://preview.convertkit-mail2.com/click/dpheh0hzhm/aHR0cHM6Ly9hdmVjcGFuYWNoZS5jaC9jb25zdWx0aW5nLWNvbW11bmljYXRpb24tZGlnaXRhbGUvcmVzc291cmNlcy1ncmF0dWl0ZXMvdGEtZG9zZS1kZS1wYW5hY2hlLWxlcy1hcmNoaXZlcy8=) sur lesquelles tu as accès aux précédentes newsletters.

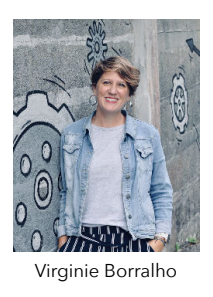

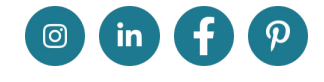

Evilard, Berne - ©avecpanache.ch

Tu souhaites te désinscrire car tu as reçu ta dose suffisante de panache? Je comprends, tu peux cliquer ici: [Désinscription](https://preview.convertkit-mail2.com/unsubscribe)

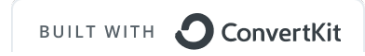